# H4054 | H4055 H4064 | H4065

GoSmart vanjska okretna kamera IP-300 / IP-310 TORCH s Wi-Fi mrežom i svjetlom

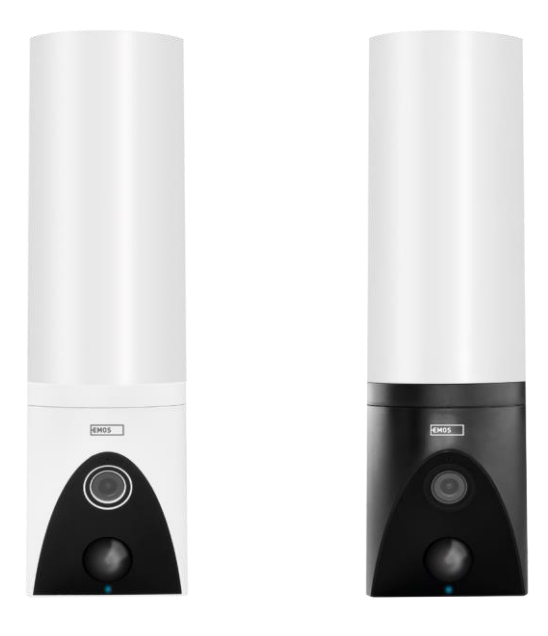

# $\gamma$ Sadržaj

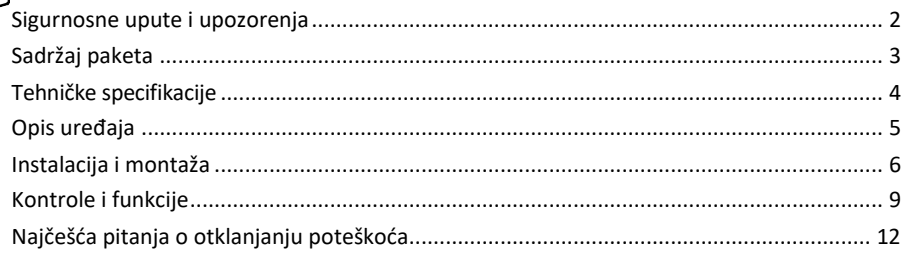

### <span id="page-1-0"></span>Sigurnosne upute i upozorenja

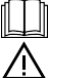

Pročitajte upute prije korištenja uređaja.

Pridržavajte se sigurnosnih uputa u ovom priručniku.

Za napajanje uređaja nemojte koristiti više produžnih kabela jer može doći do povišenih temperatura i opasnosti od požara.

Ne postavljajte teške predmete na uređaj.

Ne koristite vodu ili kemikalije za čišćenje prljavštine s vanjske strane uređaja. Uvijek koristite suhu krpu kako biste spriječili mehanička oštećenja i strujni udar.

Nemojte silom savijati ili odvajati kabel za napajanje iz mreže. Ako je oštećen, postoji opasnost od požara ili strujnog udara.

Ne spajajte uređaj na druge uređaje, jer u protivnom može biti trajno oštećen.

Ne spajajte kabel za napajanje na utičnicu mokrim ili vlažnim rukama, jer postoji opasnost od strujnog udara. Ne instalirajte uređaj u vlažnom okruženju. Nepridržavanje propisanih radnih uvjeta može dovesti do požara, strujnog udara ili trajnog oštećenja opreme.

Nemojte sami rastavljati, popravljati ili mijenjati opremu. To može dovesti do požara, strujnog udara ili trajnog oštećenja.

EMOS spol. s r.o. izjavljuje da su proizvodi H4054, H4055, H4064 i H4065 u skladu s bitnim zahtjevima i drugim relevantnim odredbama direktiva. Opremom se može slobodno upravljati u EU-u.

Izjavu o sukladnosti možete pronaći na web stranici [http://www.emos.eu/download.](http://www.emos.eu/download)

Opremom se može upravljati na temelju općeg ovlaštenja br. VO-R/10/07.2021-8 kako je izmijenjen.

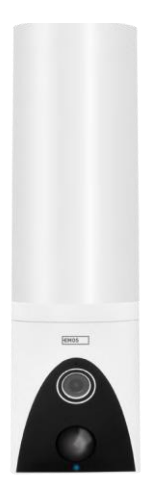

<span id="page-2-0"></span>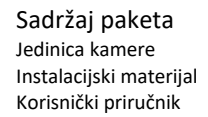

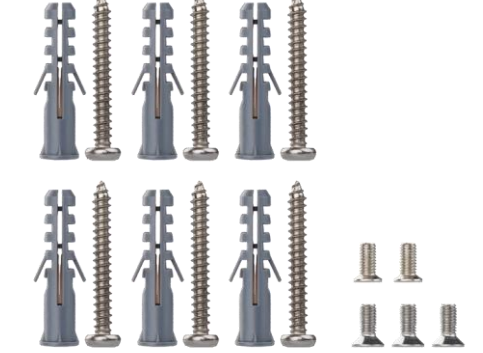

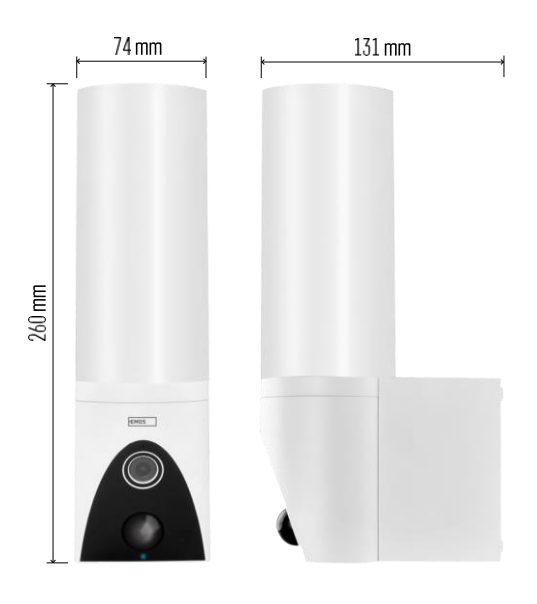

<span id="page-3-0"></span>Tehničke specifikacije Napajanje : AC 100 ~ 240 V Dimenzije: 74 × 131 × 260 mm Neto težina: 800 g Razlučivost: [H4054+H4055] 1 920 × 1 080 / [H4064+H4065] 2304 × 1296 Senzor: [H4054+H4055] 1/2.9'' CMOS od 2 megapiksela / [H4064+H4065] 1/2.8'' CMOS od 3 megapiksela IR udaljenost: noćni vid do 10 m Raspon PIR detekcije: 10 m PIR kut: 120° Pohrana: SD kartica (maksimalno 128 GB), Pohrana u oblaku, NVR Svjetiljka: 12 W Svjetlosni tok: Maks. 200-1 200 lm (podesivo) Temperatura kromatičnosti: 3 200 K Stupanj zaštite: IP65 APLIKACIJA: EMOS GoSmart za Android i iOS Povezivost: Wi-Fi od 2,4 GHz (IEEE802,11b/g/n)

Obavijest

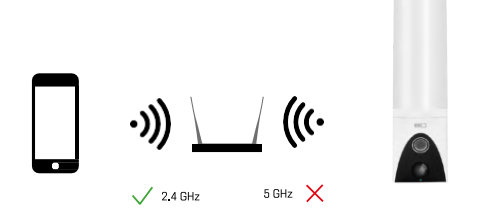

Kamera podržava samo Wi-Fi od 2,4 GHz (ne podržava 5GHz).

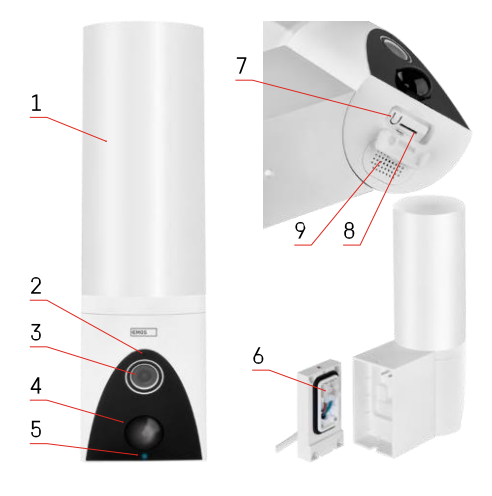

# <span id="page-4-0"></span>Opis uređaja

- 1 -Svjetlo
- 2 -Mikrofon
- 3 -Kamera
- 4 Senzor pokreta
- 5 LED status:
	- LED je crvena: mreža ne radi.
	- LED treperi crveno: uređaj čeka da se poveže s Wi-Fi mrežom.
	- LED je plava: kamera radi ispravno.
- 6 Terminalni priključni blok za napajanje u plug-in poklopcu
- 7 gumb RESET
- 8 utor za SD karticu (maksimalno 128 GB)

# <span id="page-5-0"></span>Instalacija i montaža Ugradnja kamere na zid

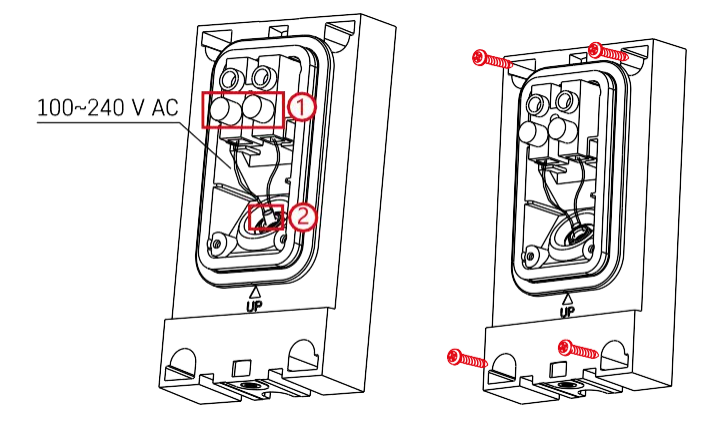

Otpustite stezne vijke na instalacijskom nosaču i postavite kabele za napajanje.

Provjerite jesu li žice provučene kroz rupu u instalacijskom nosaču kako biste spriječili ulazak vode. Zategnite vijke.

Postavite instalacijski nosač na mjesto ugradnje i pričvrstite ga na mjesto pomoću priloženih vijaka.

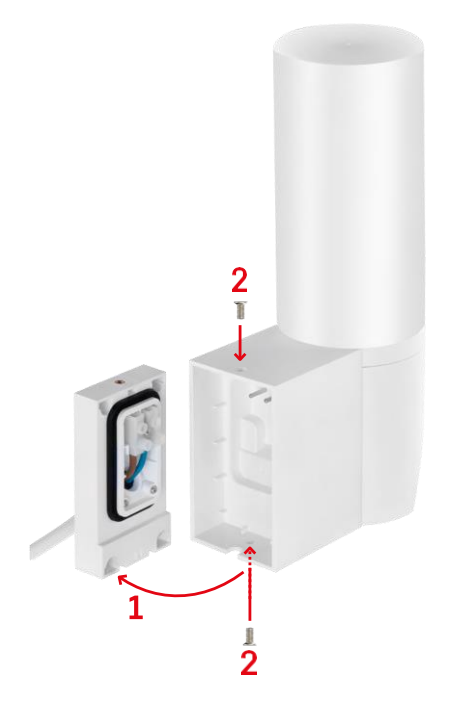

Ugradite jedinicu kamere na nosač (instalacijski nosač). Vijcite jedinicu kamere vijcima.

#### Uparivanje s aplikacijom

Instaliranje aplikacije EMOS GoSmart

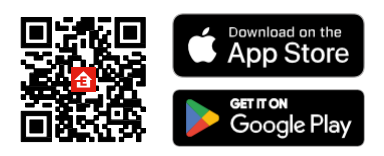

Aplikacija je dostupna za Android i iOS putem Google Playa i App Storea. Da biste preuzeli aplikaciju, skenirajte odgovarajući QR kôd.

#### Koraci u mobilnoj aplikaciji EMOS GoSmart

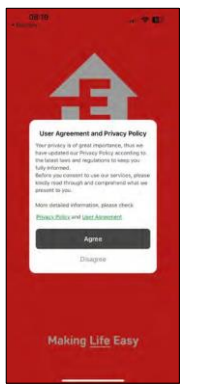

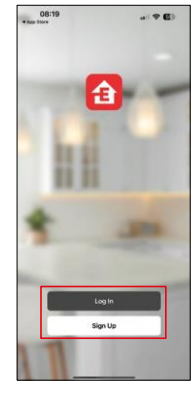

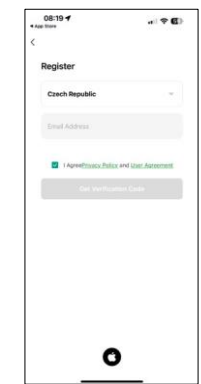

Otvorite aplikaciju EMOS GoSmart i potvrdite pravila o privatnosti i kliknite Slažem se. Odaberite mogućnost registracije.

Unesite naziv valjane adrese e-pošte i odaberite lozinku.

Potvrdite svoj pristanak na pravila o privatnosti. Odaberite Registriraj se.

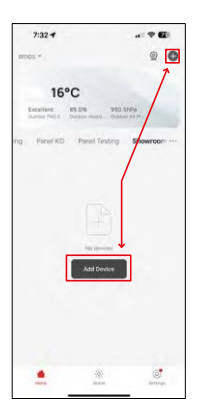

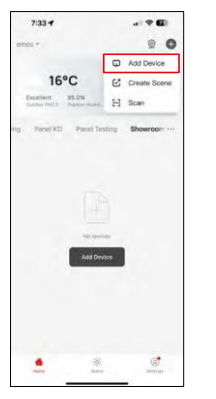

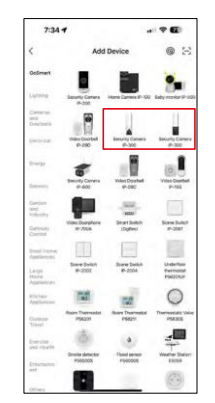

Odaberite Dodaj uređaj.

Odaberite kategoriju proizvoda GoSmart i odaberite Camera IP-300 / 310 TORCH.

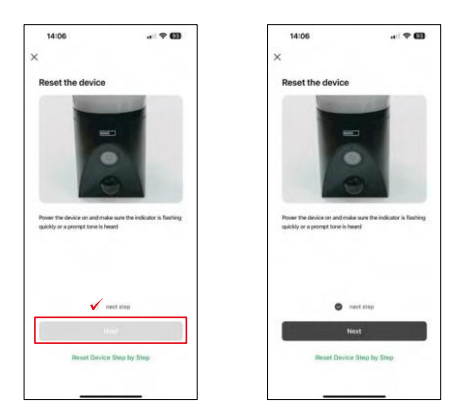

Uključite uređaj uključivanjem napajanja i provjerite treperi li indikator statusa crveno. Ako LED ne treperi, resetirajte uređaj pomoću gumba RESET.

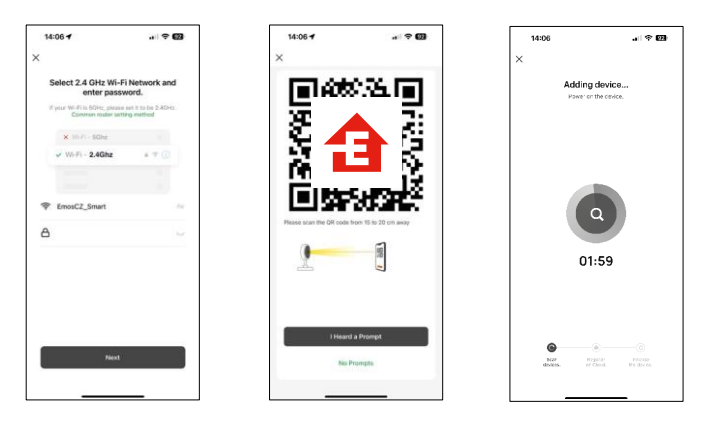

Unesite naziv i lozinku Wi-Fi mreže. Ti podaci ostaju šifrirani i koriste se kako bi se kameri omogućila daljinska komunikacija s vašim mobilnim uređajem.

QR kôd pojavit će se na zaslonu vašeg mobilnog uređaja.

Postavite QR kôd ispred objektiva kamere.

Potvrdite da ste čuli zvučni signal za uspješno uparivanje. Uređaj će se automatski pronaći.

# <span id="page-8-0"></span>Kontrole i funkcije

# Ikone i svjetla indikatora

Opis ikona i kontrola u aplikaciji

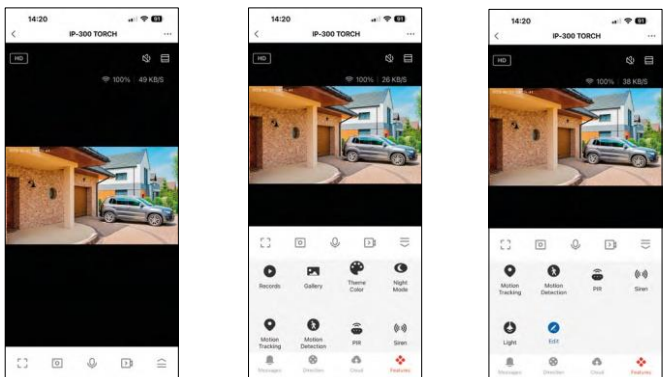

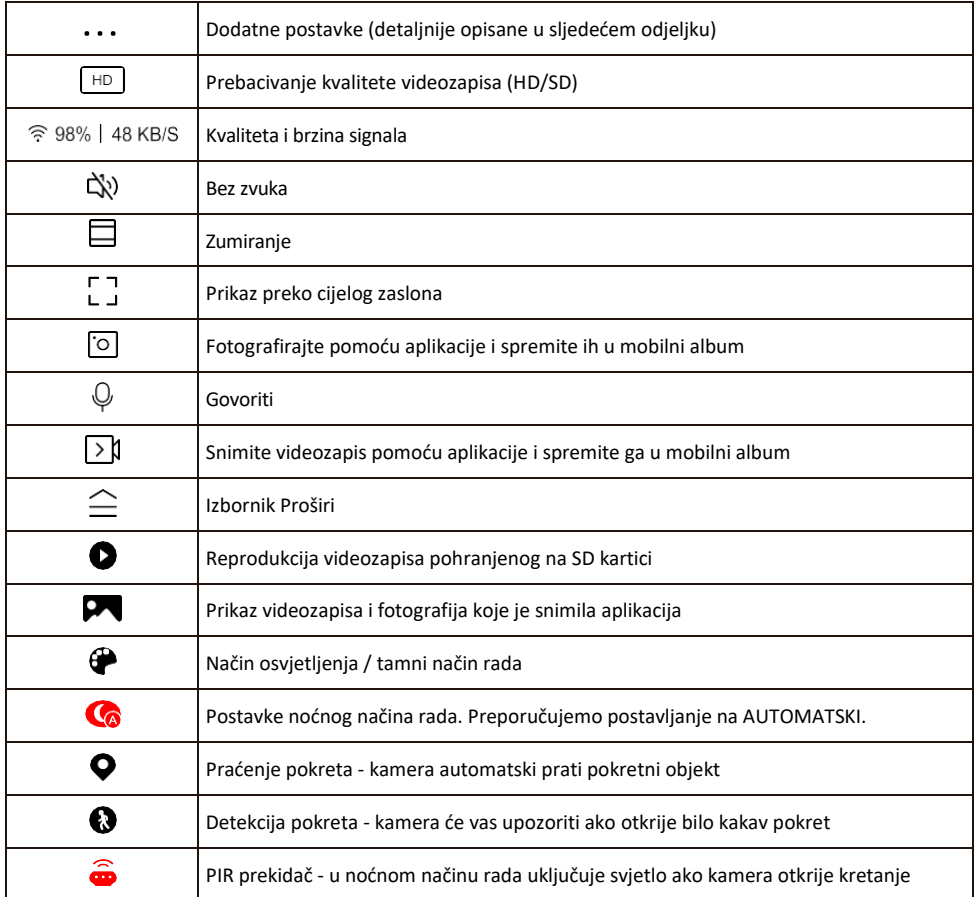

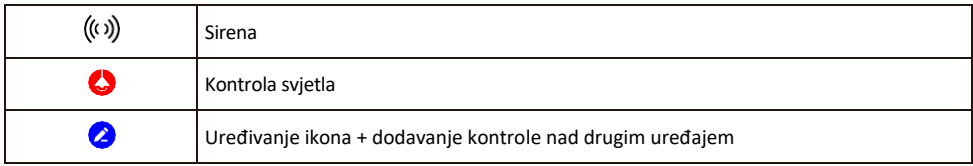

Opis postavki proširenja

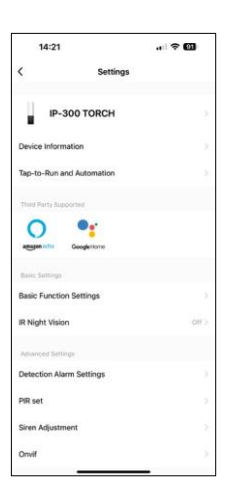

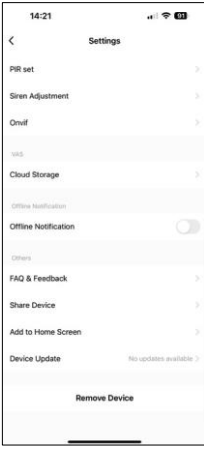

- Podaci o uređaju osnovne informacije o uređaju i njegovom vlasniku
- Dodir do cilja i automatizacija prikaz scena i automatizacija dodijeljenih uređaju. Stvaranje scena moguće je izravno u glavnom izborniku aplikacije u odieliku

"Scene". Za TORCH to bi mogla biti, na primjer, automatizacija koja pokreće sirenu ako kamera otkrije kretanje u određeno vrijeme.

- Osnovne postavke funkcija omogućite/onemogućite osnovne upravljačke funkcije kao što su automatsko zakretanje zaslona ili vodeni žig s prikazom vremena i datuma. Druga važna postavka je mogućnost odabira jednosmjerne ili dvosmjerne komunikacije.
- IR noćni vid Postavljanje IR osvjetljenja uređaja. Ista funkcija upravlja postavkama noćnog načina rada na glavnoj ploči uređaja.
- Postavke alarma za otkrivanje postavke za otkrivanje, praćenje i plan čavrliania.
- PIR set Podešavanje PIR senzora (prekidač za svjetlo pokreta).
- Podešavanje sirene Postavka sirene (glasnoća i duljina).
- Onvif Omogući/Onemogući onvif funkciju (Kontinuirano snimanje u NVR sustav).
- Pohrana u oblaku postavke pohrane u oblaku. Oblak nije uključen u kutiju, ali se može dodatno kupiti putem aplikacije.
- Izvanmrežna obavijest da biste izbjegli stalne podsjetnike, poslat će se obavijest ako uređaj ostane izvan mreže dulje od 30 minuta.
- Najčešća pitanja i povratne informacije Pogledajte najčešća pitanja zajedno s njihovim rješenjima plus mogućnost slanja pitanja / prijedloga / povratnih informacija izravno nama
- Zajedničko korištenje uređaja zajedničko korištenje upravljanja uređajima s drugim korisnikom
- Dodaj na početni zaslon dodajte ikonu na početni zaslon telefona. Ovim korakom ne morate svaki put otvarati uređaj putem aplikacije, već samo kliknite izravno na ovu dodanu ikonu i ona će vas odvesti ravno u prikaz kamere
- Ažuriranje uređaja ažuriranje uređaja. Mogućnost omogućivanja automatskog ažuriranja
- Ukloni uređaj Uklonite i isparite uređaj. Važan korak ako želite promijeniti vlasnika uređaja. Nakon dodavanja uređaja u aplikaciju, uređaj je uparen i ne može se dodati pod drugi račun.

Nakon umetanja SD kartice u kameru, u ovoj se postavci pojavljuju još dvije mogućnosti

"Postavke pohrane" i "Postavke snimanja".

- Postavke pohrane Mogućnost formatiranja SD-kartice i prikaza ukupnog, iskorištenog i preostalog kapaciteta kartice.
- Postavke snimanja Omogućite snimanje na SD karticu, odaberite način snimanja (kontinuirano / ako se snima zvuk ili kretanje), postavite raspored snimanja.

#### Snimanje na SD karticu

Jedna od osnovnih funkcija kućnog sigurnosnog sustava je funkcija snimanja SD kartice. Kamera podržava SD kartice maksimalne veličine 128 GB u FAT32 formatu. Kada je SD kartica puna, snimke se automatski prebrisuju.

Da biste omogućili funkciju snimanja, umetnite SD karticu u odgovarajući utor na dnu kamere. Uvijek preporučujemo formatiranje SD kartice izravno u naprednim postavkama aplikacije kamere. Snimke se također mogu vidjeti u aplikaciji u odjeljku "snimke".

## <span id="page-11-0"></span>Najčešća pitanja o otklanjanju poteškoća

Ne mogu upariti uređaje. Što mogu učiniti?

- Provjerite koristite li Wi-Fi mrežu od 2,4 GHz i imate li dovoljno jak signal
- Dopusti aplikaciji sva dopuštenja u postavkama
- Provjerite koristite li najnoviju verziju mobilnog operacijskog sustava i najnoviju verziju aplikacije

Mogu me čuti vani, ali ne čujem zvuk vani / čujem zvuk vani, ali ne mogu me čuti.

- Provjerite jeste li aplikaciji dali sva dopuštenja, posebno za mikrofon.
- Jednosmjerna komunikacija također može biti problem. Ako vidite ovu ikonu na dnu: $\mathbb Q$ , to znači da ie uređaj postavljen na jednosmjernu komunikaciju.
- Da biste to popravili, idite na izbornik "Osnovne postavke funkcija" i postavite "Način razgovora" na "Dva- - Način razgovora". Ovaj izbornik možete pronaći u postavkama proširenja (pogledajte Poglavlje "Opis postavki proširenja").
- Ispravna ikona za dvosmjernu komunikaciju izgleda ovako:  $\mathbb{Q}$

Ne dobivam obavijesti, zašto?

- Dopusti aplikaciji sva dopuštenja u postavkama
- Uključivanje obavijesti u postavkama aplikacije (Postavke > obavijesti aplikacije)

Koju SD-karticu mogu koristiti?

• SD kartica s maksimalnim kapacitetom pohrane od 128 GB i minimalnom klasom brzine KLASE 10 u formatu FAT32.

Kada je memorija SD kartice puna, jesu li najstariji zapisi automatski prebrisani ili ih korisnik mora ručno izbrisati?

• Da, zapisi se automatski brišu.

Tko sve može koristiti opremu?

- Objekti uvijek moraju imati administratora (vlasnika)
- Administrator može zajednički koristiti uređaj s preostalim članovima kućanstva i dodijeliti im prava